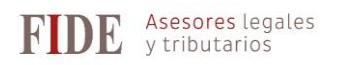

## **Opción de la llevanza de contabilidad a partir del sistema contable interno**

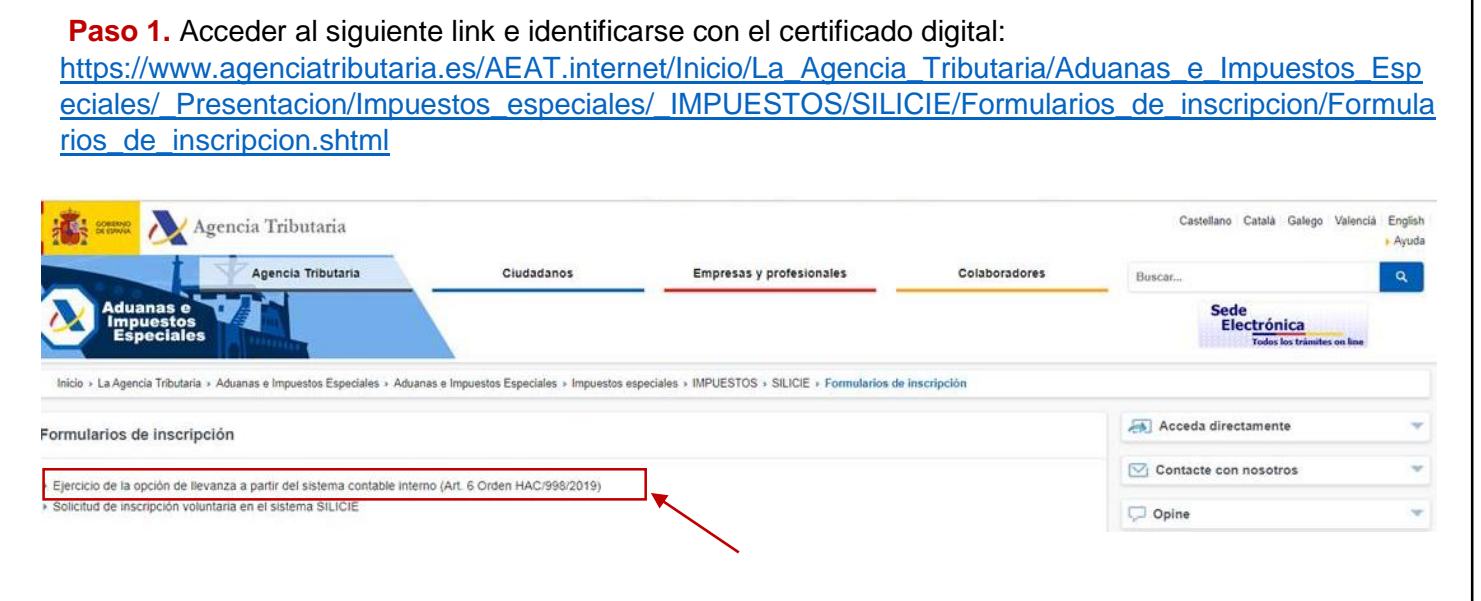

Г

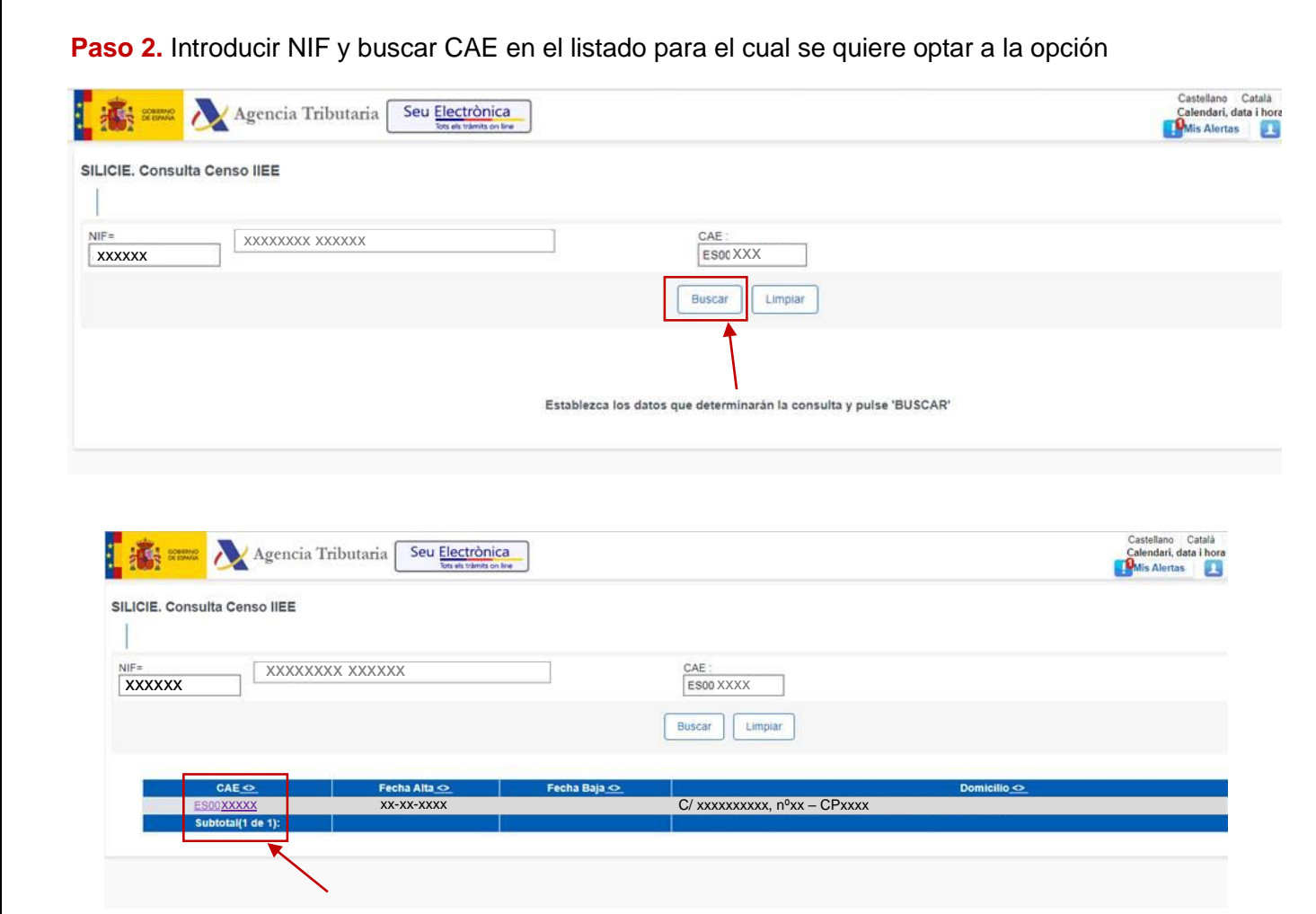

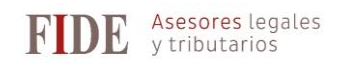

**Paso 3.** Una vez vemos la información sobre el CAE elegido, clicar sobre "Suministro a partir del sistema contable"

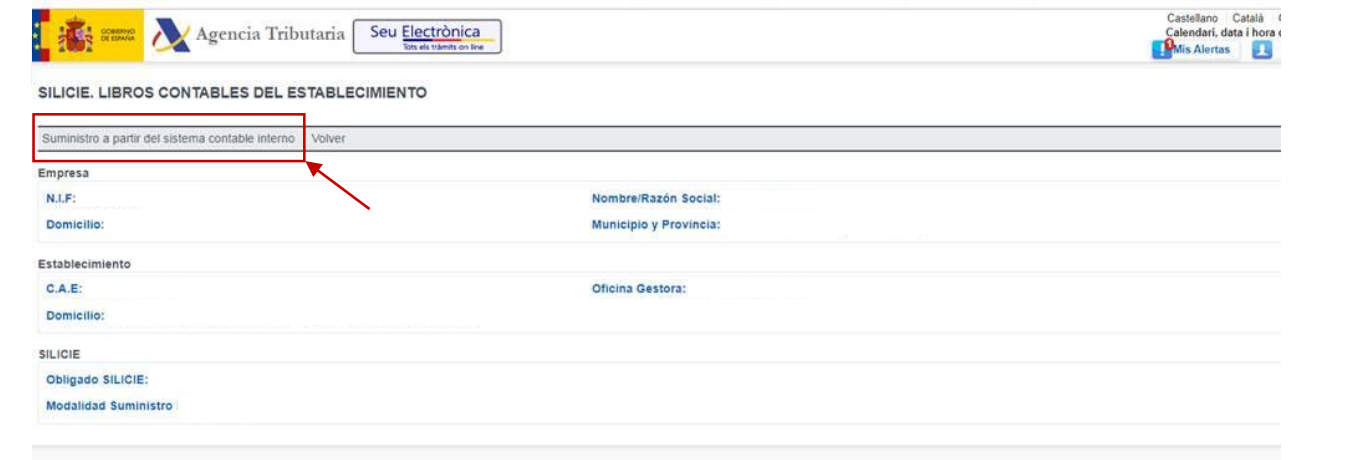

Clicar en "Firmar y enviar" una vez en la primera pantalla y una segunda vez en una ventana emergente.

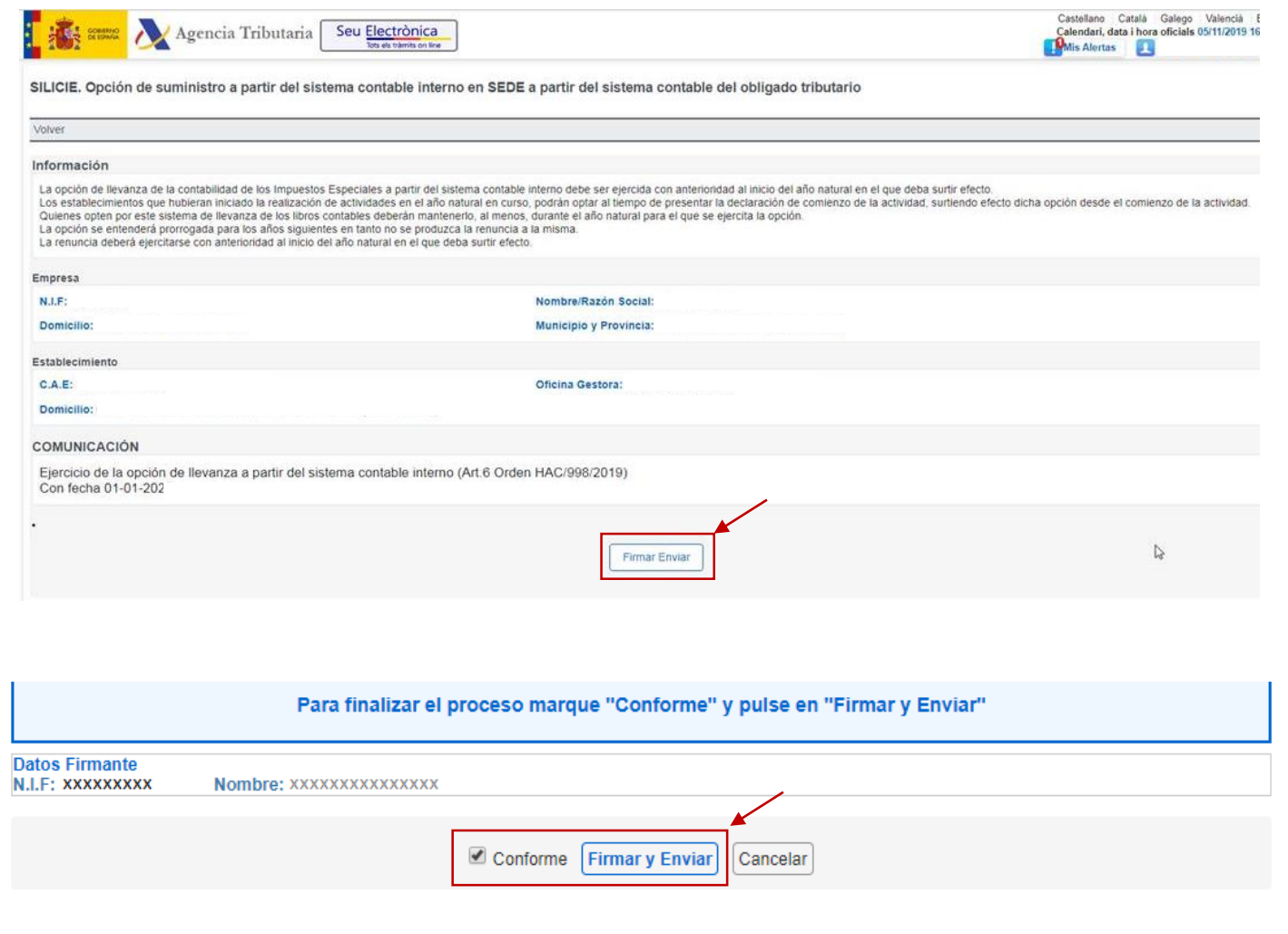

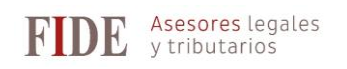

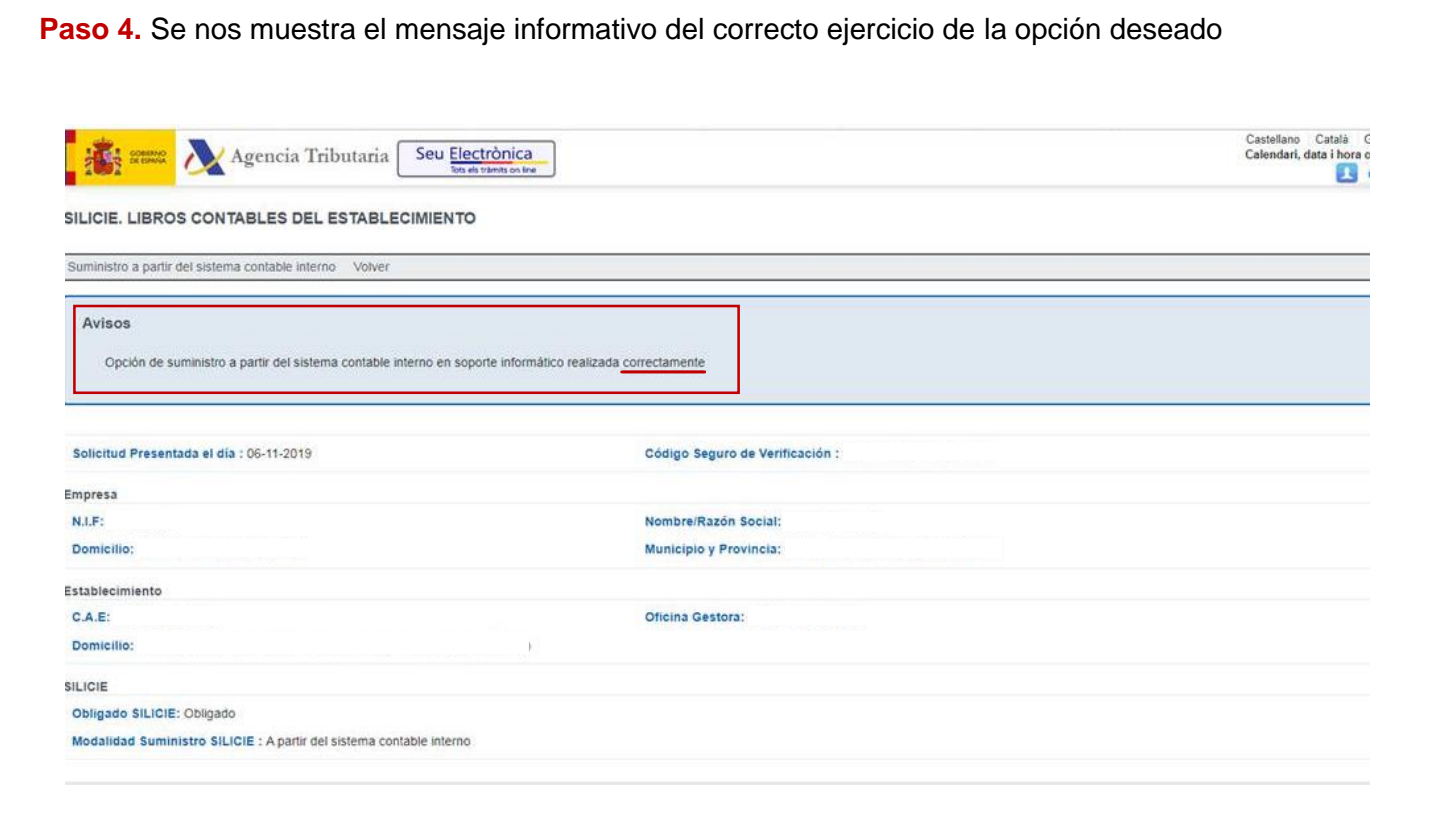